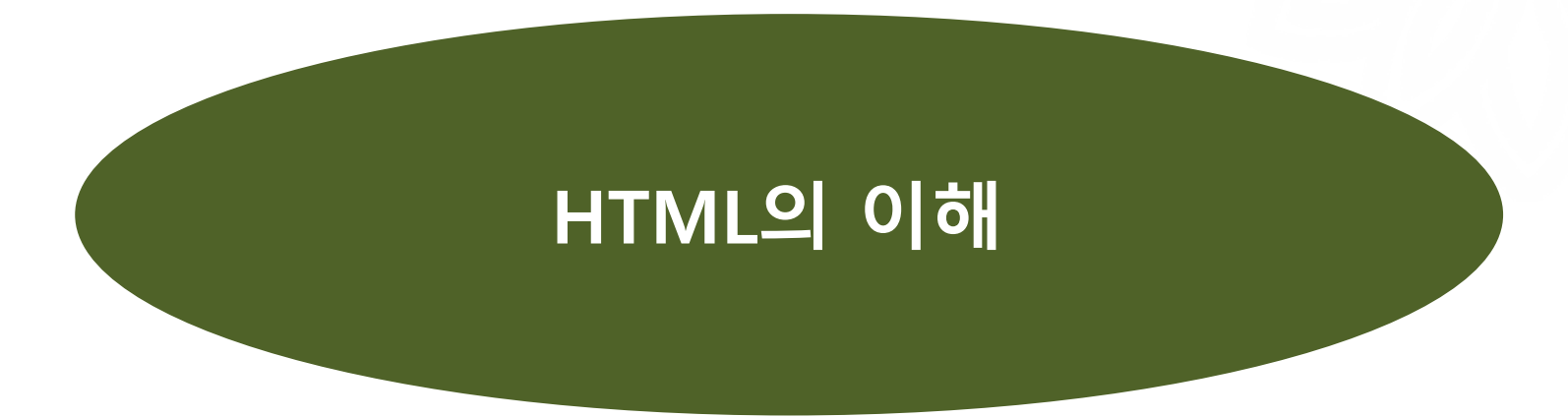

# 김 현 한국학중앙연구원 인문정보학교실

[hyeon@aks.ac.kr](mailto:digerati@aks.ac.kr)

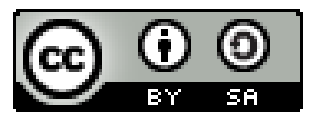

**이 저작물(PPT)의 인용 표시 방법: 김현, 「HTML의 이해」, '전자문서와 하이퍼텍스트' 수업 자료 (2022)**

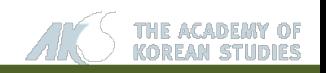

### **2. HTML TAG**

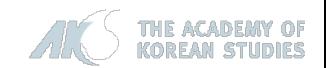

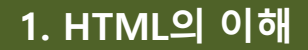

#### **HTML**

## **HTML**

- **❖ HTML: Hypertext Markup Language**
- 하이퍼 텍스트를 만드는 수단
- 월드 와이드 웹상에서 사용자에게 보여줄 문서의 표현 형식을 만들어 내는 언어.
	- ✔ 텍스트 기반의 정보를 기술하는 형식: 머리글, 문단 등
	- ✔ Interactive Form, 멀티미디어 데이터 재현 기능
- HTML 표준 문서의 기본 틀은 SGML(Standard Generalized Markup Language)이라고 하는 페이지 서술 언어
	- 이미 어떠한 원칙과 사용자가 존재하는 환경에서 HTML이 태동

☞ 지속적인 표준화가 가능

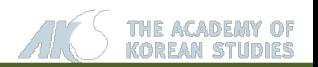

**HTML의 구성 요소**

# **HTML의 구성 요소**

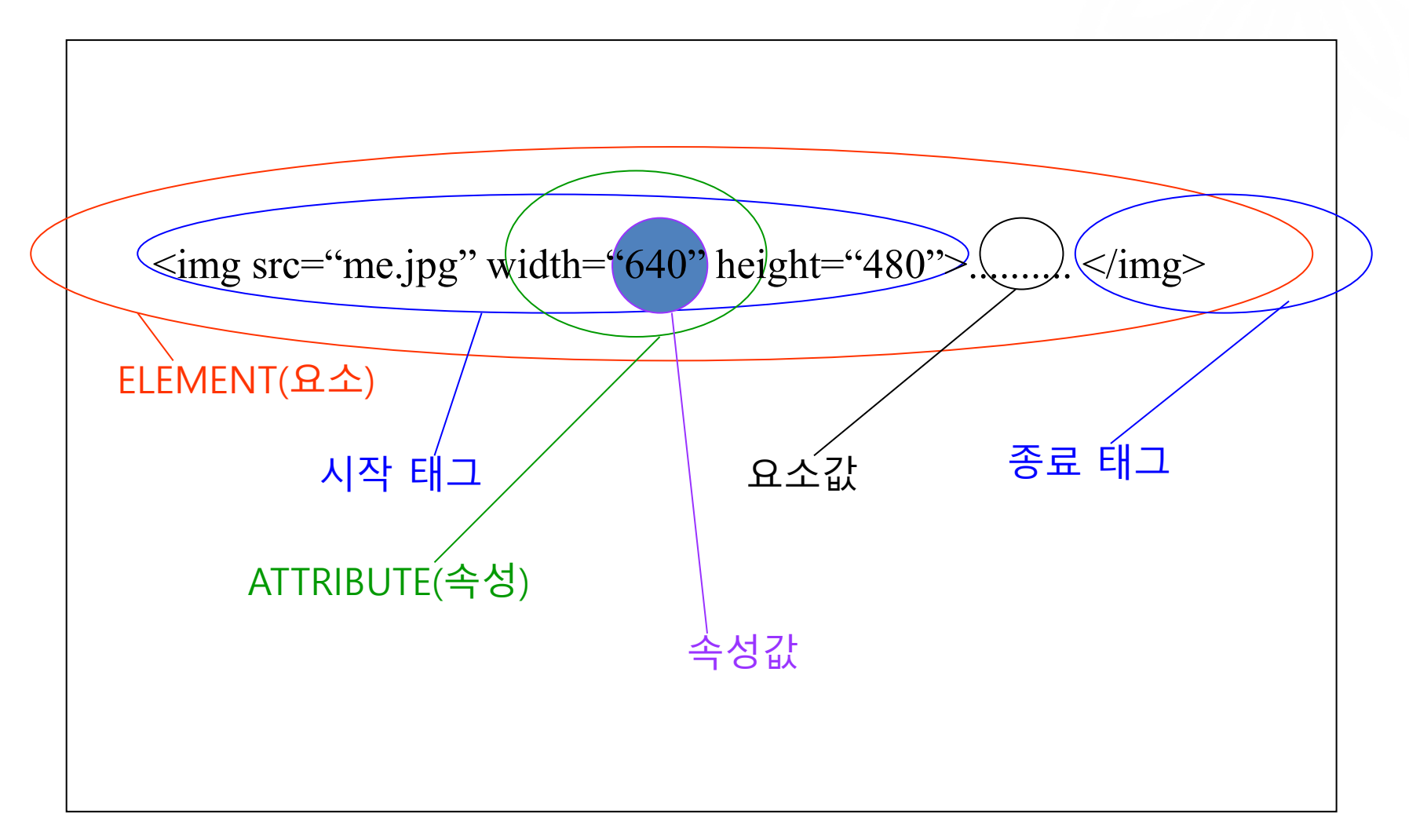

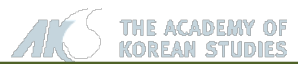

**HTML의 기본 구조**

# **HTML 문서의 기본 구조**

**<html>** HTML 문서의 시작

**<head>** HTML 문서의 헤더

**<title>** 문서의 제목(윈도우 타이틀바에 표시) **</title>**

**</head>**

**<body>** HTML 문서의 몸체

본문내용

**</body>**

**</html>** HTML 문서의 종료

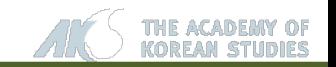

#### **2. HTML TAG**

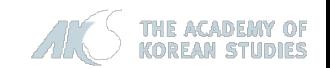

**문서 구성을 위한 태그**

# **문서 구성**

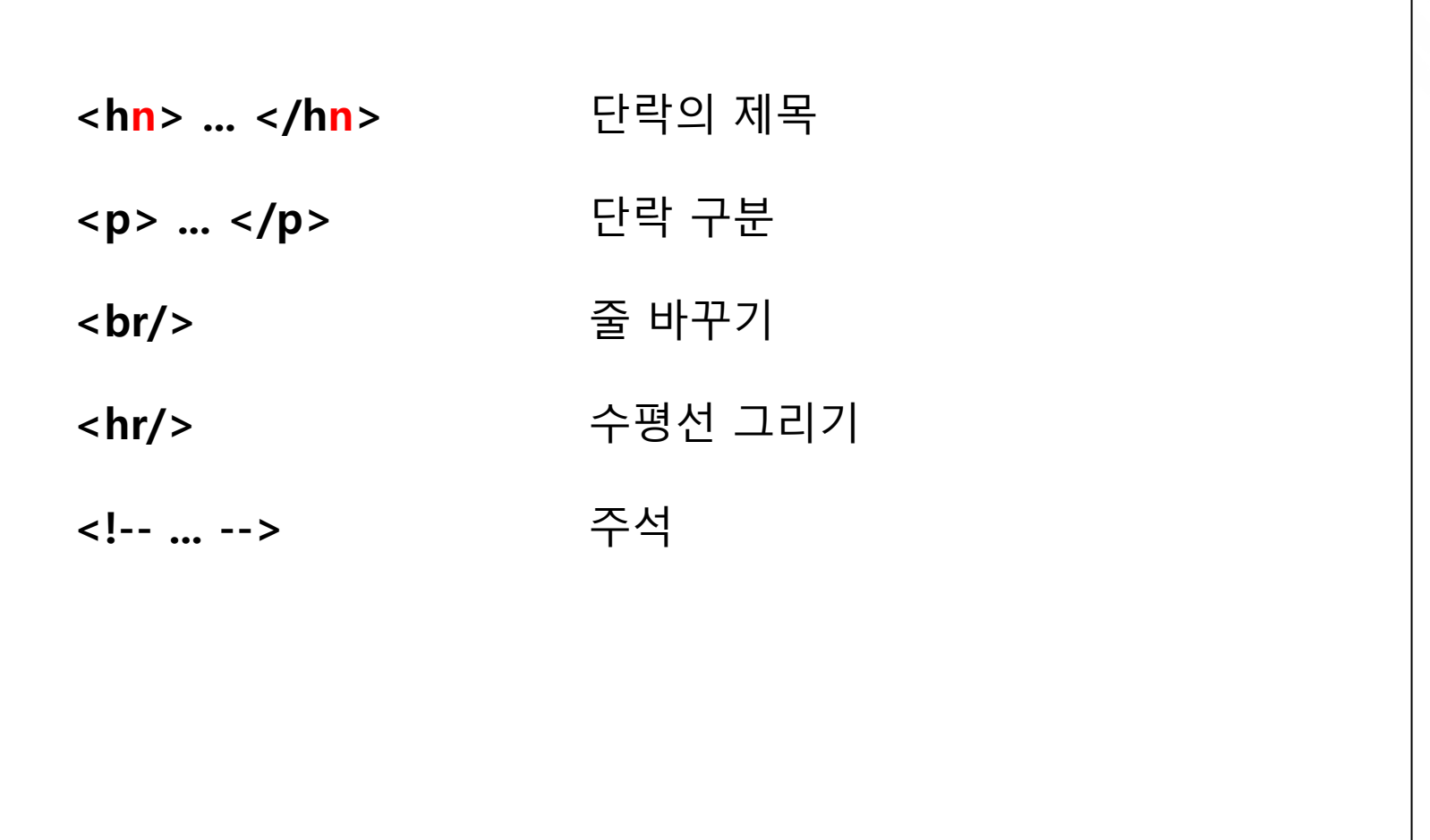

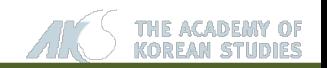

## **문서 스타일 지정을 위한 태그**

# **문서 스타일 지정**

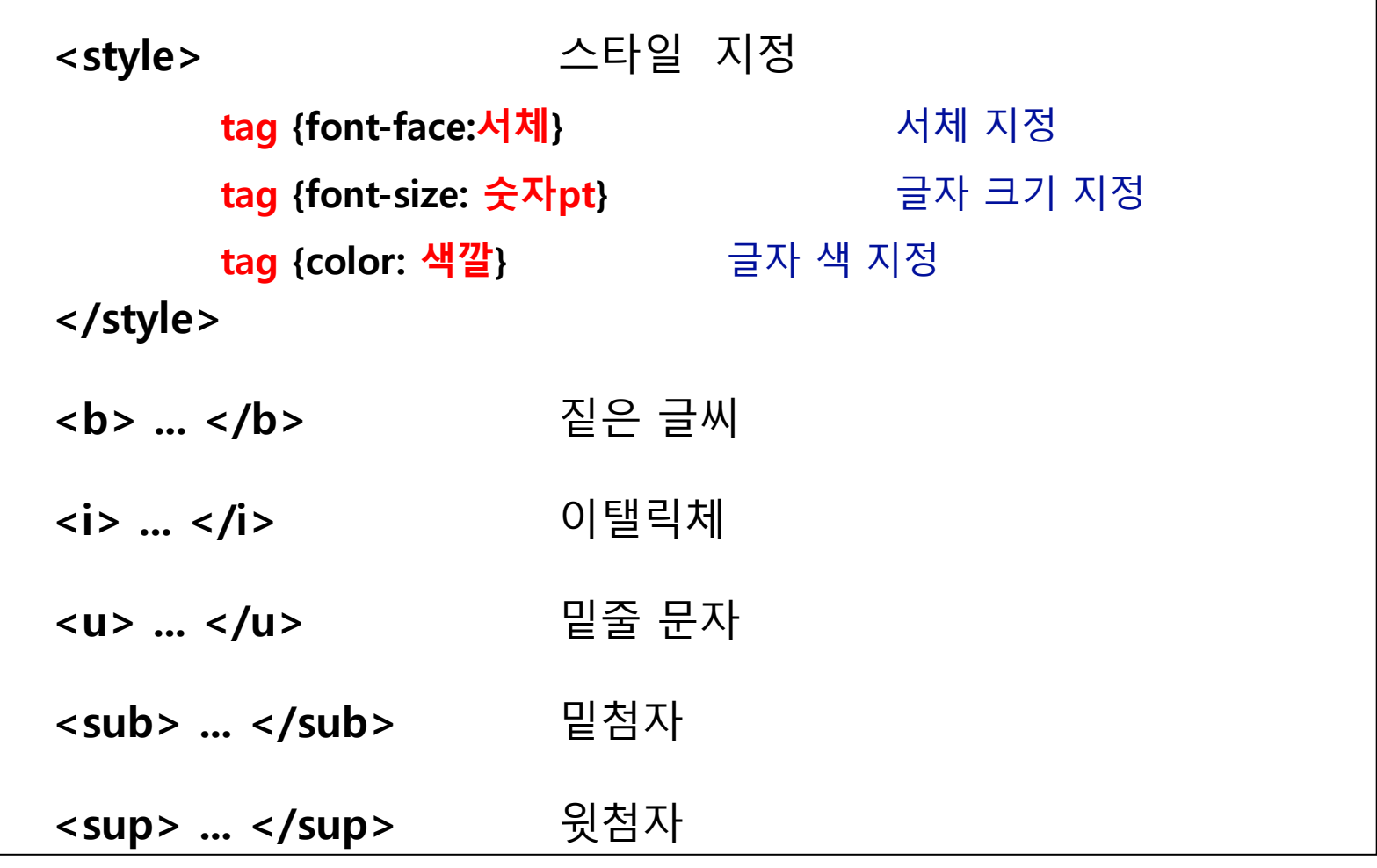

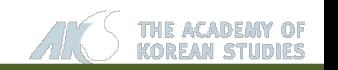

# **단락 스타일 지정**

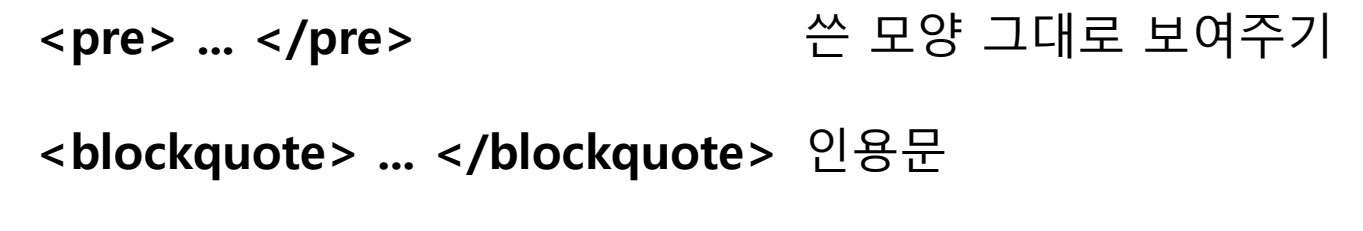

**<address> ... </address>** 저작자 주소

**단락 스타일 지정을 위한 태그**

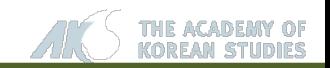

**목록 작성을 위한 태그**

# **목록 작성 태그**

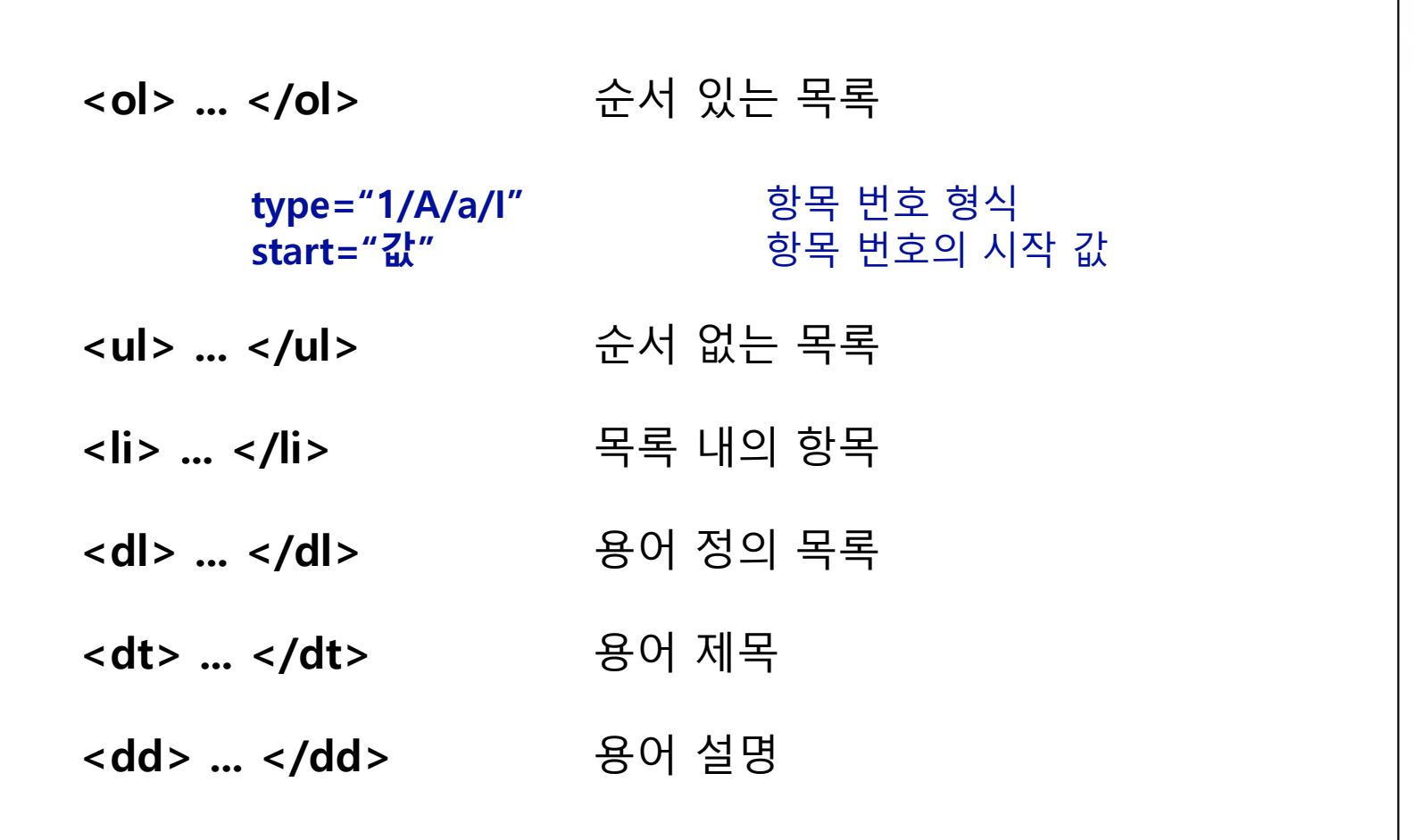

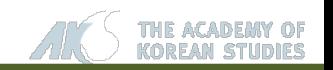

**테이블 작성을 위한 태그**

# **테이블 작성**

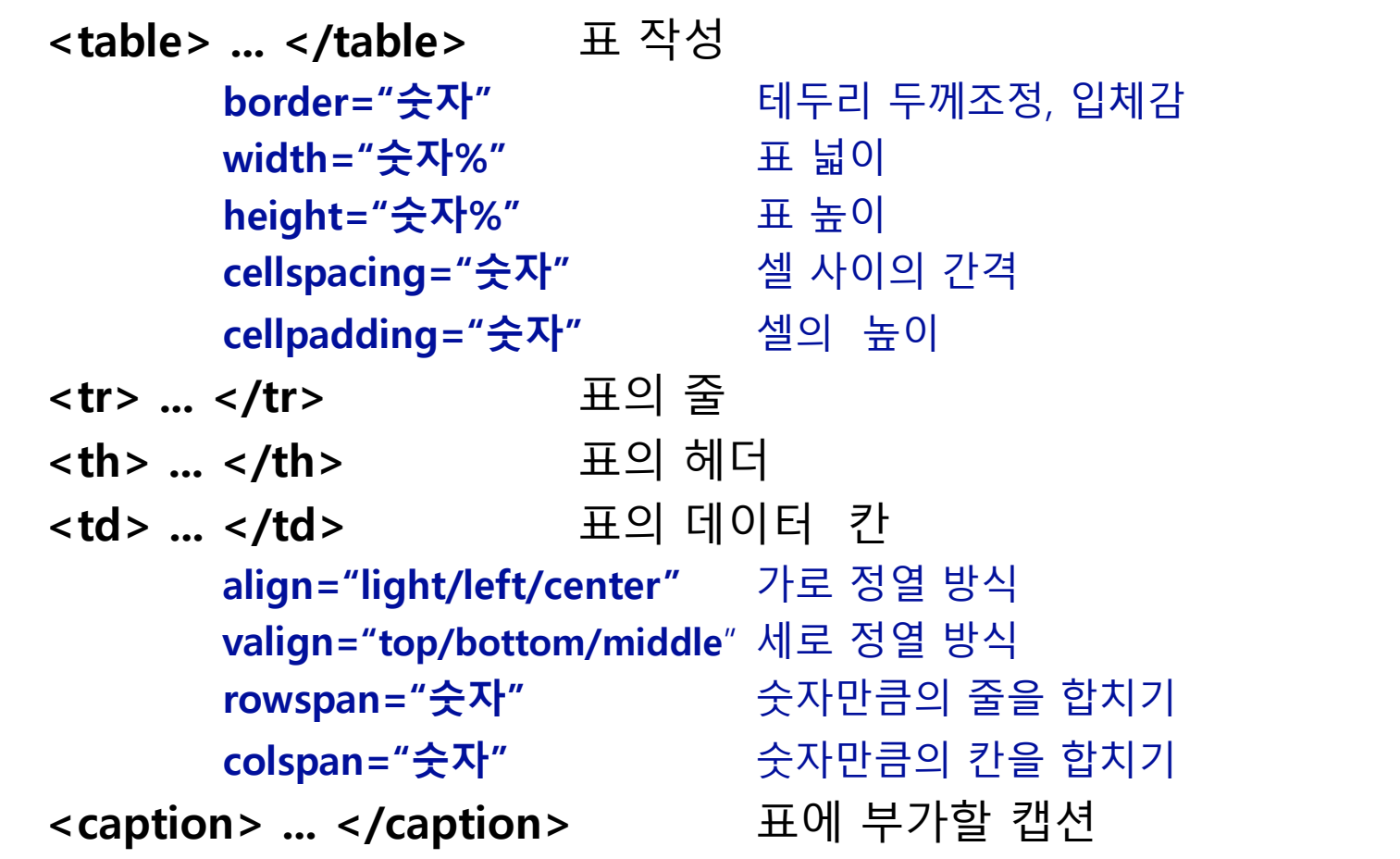

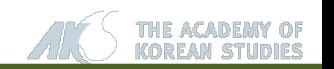

#### **이미지 삽입을 위한 태그**

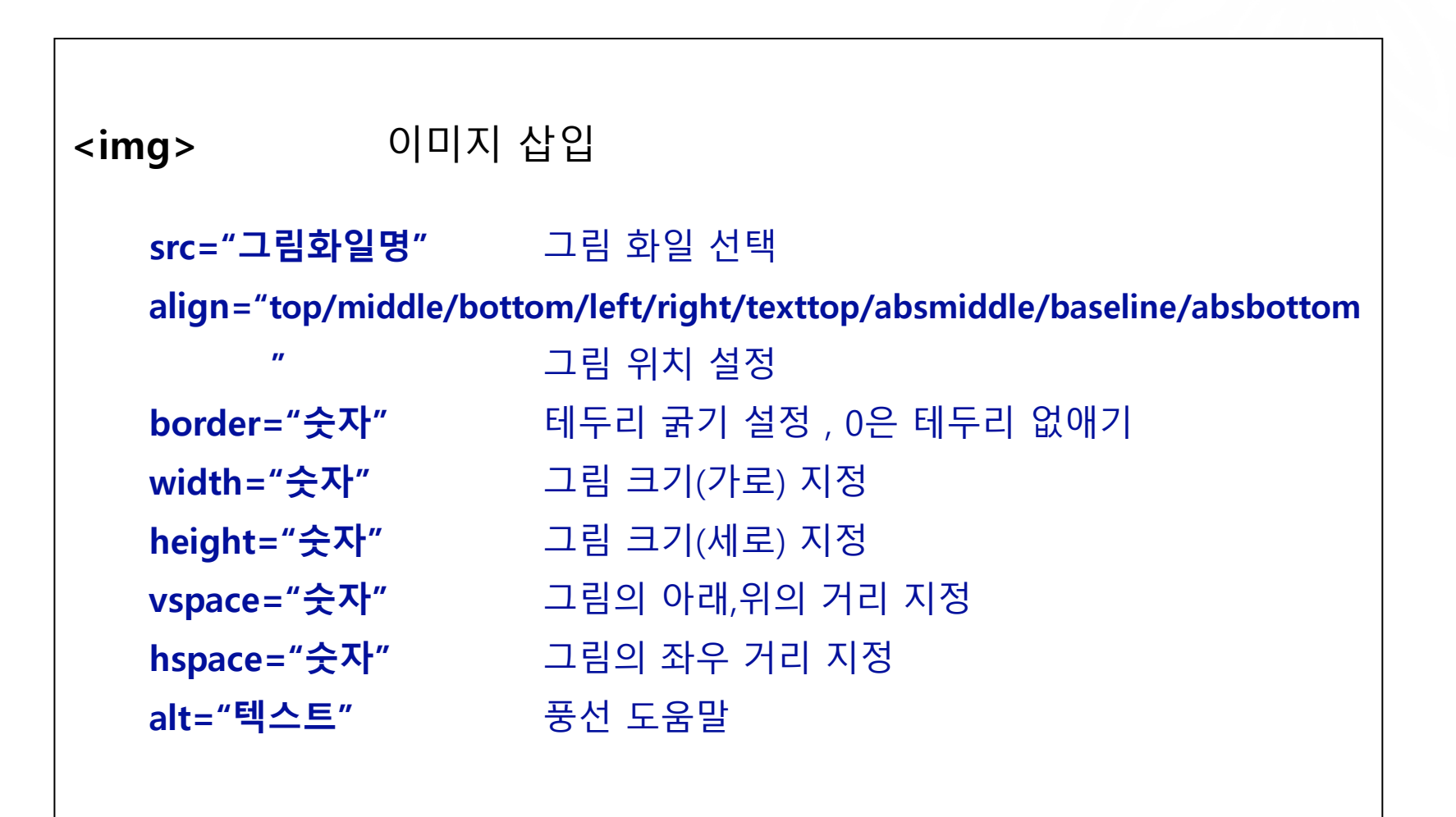

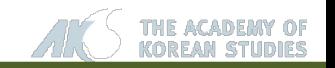

**이미지 삽입**

#### **A/V 데이터 재생을 위한 태그**

## **HTML5 – A/V Data**

```
<audio controls autoplay preload="auto" >
      <source src="NellaFantasia.mp3" type="audio/mp3" />
</audio>
<video controls autoplay width="640" height="360" preload="auto">
      <source src="dubai1.mp4" type="video/mp4" />
</video>
   controls 콘트롤 버튼 표시 여부
   autoplay The Montries Theorem 제이지 표시와 함께 자동 재생
   preload="auto/none/metadata" 재생 데이터 미리 읽어오기 여부
   width="숫자" 기어 보기 영상 화면 크기(가로) 지정
   height="숫자" 영상 화면 크기(세로) 지정
   src="파일 이름" 재생할 데이터 파일 이름
   type="파일 형식" 재생할 데이터 파일 형식
```
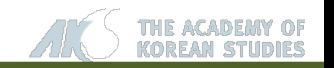